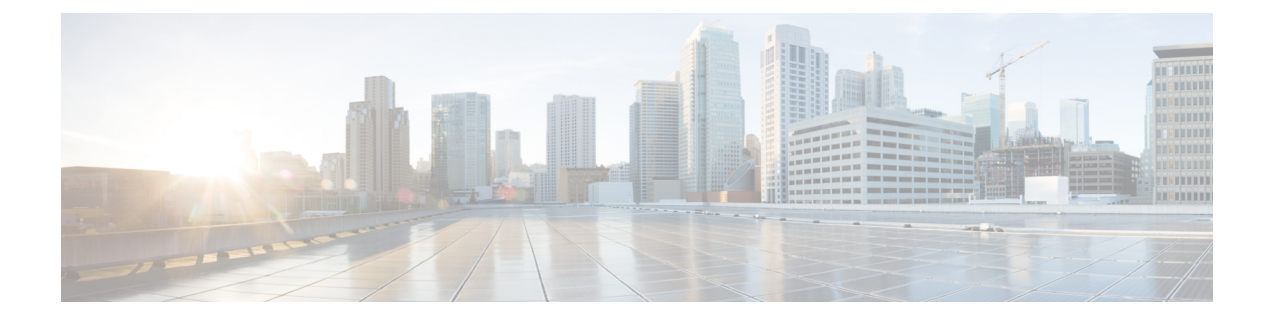

# パケットトレース

### 表 **<sup>1</sup> :** 機能の履歴

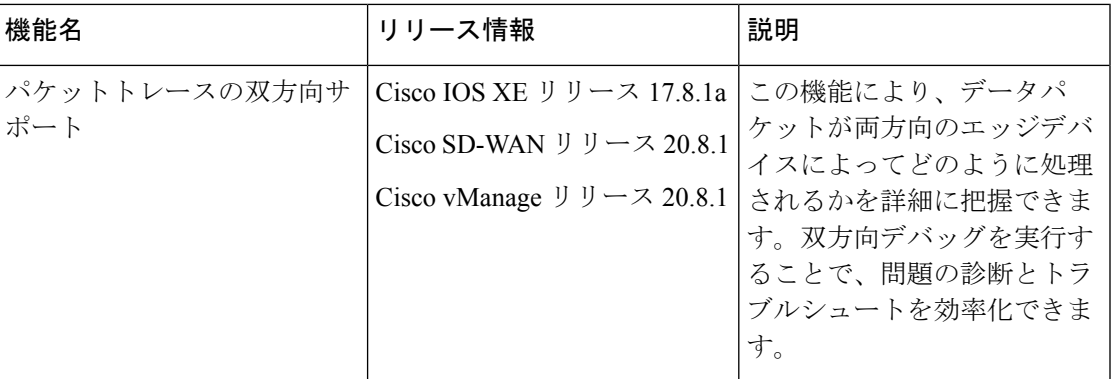

- パケットトレースについて (1 ページ)
- パケットトレースの設定 (4 ページ)
- パケットトレースのモニタリング (5 ページ)
- パケットトレースの設定例 (8 ページ)

# パケットトレースについて

パケットトレース機能を使用すると、エッジデバイスでのパケット損失をデバッグし、ネット ワーク内にあるデバイスでのトラフィックフローの転送動作を検査できます。パケットフロー がどのように分離され、トレース用にキャプチャされるかに基づいて、さまざまな条件でパ ケットトレーサを設定できます。これにより、問題の診断とトラブルシュートを効率化できま す。

パケットトレーサには、パスデータのコピーに使用される 2048 バイトの内部メモリが組み込 まれています。このメモリは、トレースの循環モード中に上書きされます。

パケットトレース機能は、アカウンティング、サマリー、パスデータという3つのレベルのパ ケット検査を提供します。各レベルは、一部のパケット処理機能を犠牲にして、パケット処理 の詳細なビューを提供します。ただし、パケットトレースは、**debugplatformcondition**ステー

トメントに一致するパケットの検査を制限し、大量のトラフィックが発生する環境下でも実行 可能なオプションです。

Cisco IOS XE リリース 17.8.1a では、条件付きデバッグ一致フィルタ用に、双方向サポートが エッジデバイスに追加されています。条件付きデバッグにより、エッジデバイスでデバッグ情 報の一部を除外できます。特定のインターフェイス、MAC アドレス、またはユーザー名に一 致するデバッグ情報を確認できます。

| パケット トレース レベル | 説明                                                                                                    |
|---------------|----------------------------------------------------------------------------------------------------|
| アカウンティング      | パケットトレースのアカウンティングでは、<br>ネットワークプロセッサに出入りするパケッ<br>ト数が示されます。パケットトレースのアカ<br>ウンティングは負荷の軽いパフォーマンス ア<br>クティビティであり、無効化されるまで継続<br>的に実行されます。                                                                                                    |
| サマリー          | パケットトレースのサマリーレベルでは、限<br>られた数のパケットデータが収集されます。<br>パケットトレースのサマリーは、入力インター<br>フェイスと出力インターフェイス、最終的な<br>パケットの状態、消費されたパケットの状態、<br>およびパケットのパント、ドロップ、インジェ<br>クションを随時追跡します。サマリーデータ<br>の収集は、通常のパケット処理と比較してパ<br>フォーマンスが高く、問題のあるインターフェ<br>イスを分離するのに役立ちます。 |

表 **2 :** パケットトレースレベル

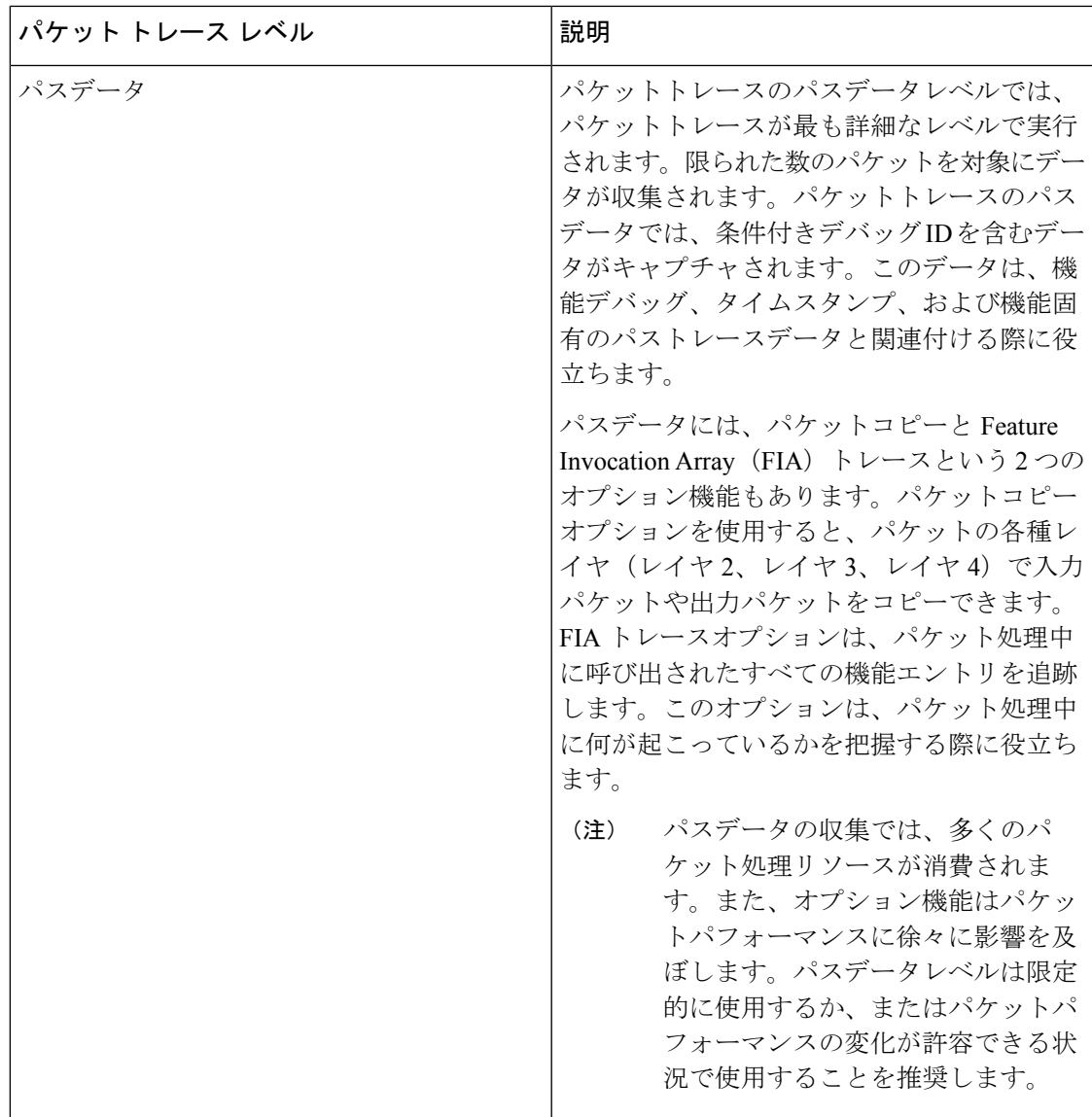

### パケットトレースの設定に関する使用上のガイドライン

パケットトレースを設定する際には、次のベストプラクティスを考慮してください。

- パケットをより包括的に表示するには、パケットトレースを使用する際に入力条件を使用 することを推奨します。
- パケットトレースの設定には、データプレーンメモリが必要です。データプレーンメモリ が制限されているシステムでは、パケットトレース値をどのように選択するかを慎重に検 討してください。パケットトレースによって消費されるメモリ量の概算値は、次の式で求 められます。

必要なメモリ = (統計オーバーヘッド) + (パケット数) \* (サマリーサイズ + データサイ ズ + パケットコピーサイズ)。

パケットトレース機能を有効にすると、統計用に少量の固定メモリが割り当てられます。同様 に、パケットごとのデータをキャプチャする場合、サマリーデータ用に各パケットに少量の固 定メモリが必要です。ただし、式が示すように、トレース対象に選択したパケット数や、パス データとパケットのコピーを収集するかどうかによって、消費されるメモリ量が大きく影響さ れる可能性があります。

$$
\Delta
$$

パケットトレース機能によって消費されるメモリの量は、パケットトレース設定の影響 を受けます。他のルータサービスの中断を避けるために、パケットごとのパスデータと コピーバッファのサイズ、およびトレースするパケット数を慎重に選択する必要があり ます。 (注)

#### 制限事項

- IPパケットのみがサポートされます。L2(ARP)パケット、ブリッジパケット、フラグメ ント化されたパケット、およびマルチキャストパケットはサポートされていません。
- IPv6 はサポートされていません。
- パケットの複製はサポートされていません。
- •再送信されたパケット(例: IPsecまたはGRE暗号化パケット)が内部パケット(復号さ れたパケット)と外部パケット(暗号化されたパケット)の両方で設定されたフィルタに 一致する場合、そのパケットには、個別のトレースエントリがあります。パケットトレー サをより効率的に使用するには、問題のデバッグで利用できる情報に基づき、できるだけ 多くのフィルタを設定する必要があります。

# パケットトレースの設定

**debugplatform packet-trace**コマンドを使用すると、双方向、VPN、ラウンドロビン、宛先IP、 送信元IP、インターフェイス、開始、停止、ロギング、クリアなどのさまざまな条件でエッジ デバイスでパケットトレーサを設定できます。

**Cisco IOS XE SD-WAN** デバイスでのパケットトレースの設定

**1.** トラフィックのパケットトレースを有効にし、パケットの最大数を指定します。

Device# **debug platform packet-trace packet [number of traced packets]**

**2.** パケットをトレースする際の一致基準を指定します。一致基準には、プロトコル、IPアド レスとサブネットマスク、インターフェイス、方向によるフィルタリング機能がありま す。

Device# **debug platform condition [interface interface name] {match ipv4|ipv6|mac src dst} {both|ingress|egress} [bidirectional]**

**3.** 指定した一致基準を有効にして、パケットトレースを開始します。

Device# **debug platform condition start**

- **4.** 条件を非アクティブにし、パケットトレースを停止します。 Device# **debug platform condition stop**
- **5.** 特権 EXEC モードを終了します。

exit

#### **Cisco vEdge** デバイス でのパケットトレースの設定

次の例は、パケットトレースの条件を設定する方法を示しています。

Device# **debug packet-trace condition source-ip 10.1.1.1** Device# **debug packet-trace condition vpn-id 0** Device# **debug packet-trace condition interface ge0/1** Device# **debug packet-trace condition stop**

詳細については、debug [packet-trace](https://www.cisco.com/c/en/us/td/docs/routers/sdwan/command/sdwan-cr-book/operational-cmd.html#wp3766360540) condition のコマンドページを参照してください。

# パケットトレースのモニタリング

パケットトレース設定は、指定した条件の AND 演算に基づいており、設定したすべての条件 に一致するパケットがトレースされます。

#### **Cisco vEdge** デバイス でのパケットトレースのモニタリング

Cisco vEdge デバイス で **show packet-trace statistics** コマンドを使用すると、指定した条件と一 致するすべてのパケットの概要が表示されます。

次の例では、パケットトレース用に設定したすべての条件が表示されます。

```
Device# show debugs
debugs packet-trace condition source-ip 10.1.1.1
debugs packet-trace condition vpn-id 0
debugs packet-trace condition interface ge0/1
debugs packet-trace condition state Stopped
```
Cisco vEdge デバイス で **show packet-trace statistics** コマンドを使用すると、指定した条件と一 致するすべてのパケットの概要が表示されます。

次の例では、指定したインターフェイス (この場合は ge0) のパケットトレース統計が表示さ れます。

```
Device# show packet-trace statistics source-interface ge0_0
packet-trace statistics 0
source-ip 10.1.15.13
source-port 0
destination-ip 224.0.0.5
destination-port 0
source-interface ge0_0
destination-interface loop0.0
decision PUNT
duration 40
```
詳細については、show [packet-tracer](https://www.cisco.com/c/en/us/td/docs/routers/sdwan/command/sdwan-cr-book/operational-cmd.html#wp3969022006) のコマンドページを参照してください。

詳細なパケットビュー:

以下は、**show packet-trace details** コマンドの出力例です。指定されたトレース ID 10 について 表示されます。

============================================================================================================

```
Device# show packet-trace details 10
```
Pkt-id src\_ip(ingress\_if) dest\_ip(egress\_if) Duration Decision ============================================================================================================ 10 10.1.15.15:0 (ge0\_0) 192.168.255.5:0 (ge0\_0) 15 us PUNT INGRESS\_PKT: 01 00 5e 00 00 05 52 54 00 6b 4b fa 08 00 45 c0 00 44 f8 60 00 00 01 59 c7 2b 0a 01 0f  $0f \in \Omega$ 00 00 05 02 01 00 30 ac 10 ff 0f 00 00 00 33 8d 1b 00 00 00 00 00 00 00 00 00 00 ff ff ff 00 00 0a 02 00 00 00 00 28 0a 01 0f 0d 00 00 00 00 ac 10 ff 0d 00 00 00 00 00 00 00 00 00 00 00 00 00 00 EGRESS\_PKT: 01 00 5e 00 00 05 52 54 00 6b 4b fa 08 00 45 c0 00 44 f8 60 00 00 01 59 c7 2b 0a 01 0f  $0f \in \Omega$ 00 00 05 02 01 00 30 ac 10 ff 0f 00 00 00 33 8d 1b 00 00 00 00 00 00 00 00 00 00 ff ff ff 00 00 0a 02 00 00 00 00 28 0a 01 0f 0d 00 00 00 00 ac 10 ff 0d 00 00 00 00 00 00 00 00 00 00 00 00 00 00 Feature Data ------------------------------------ TOUCH : fp\_proc\_packet ------------------------------------ TOUCH : fp\_proc\_packet2 ------------------------------------ TOUCH : fp\_send\_to\_host ------------------------------------ FP\_TRACE\_FEAT\_PUNT\_INFO: icmp\_type : 0 icmp\_code : 0 qos : 7 ------------------------------------ TOUCH : fp hw x86 pkt free

**show packet-trace details** コマンドを使用すると、指定したトレース ID に関する詳細情報が表 示されます。詳細なパケットビューの出力では、概要データセクション、パケットダンプセク ション、および機能データセクションの 3 つのセクションが表示されます。

#### **Cisco IOS XE SD-WAN** デバイスでのパケットトレースのモニタリング

概要ビュー:

Cisco IOS XE SD-WAN デバイスで **show platform packet-trace summary** コマンドを使用する と、指定した条件と一致するすべてのパケットの概要が表示されます。

次の例では、Cisco IOS XE SD-WAN デバイスのパケットトレースの概要が表示されます。

Device# **show platform packet-trace summary**

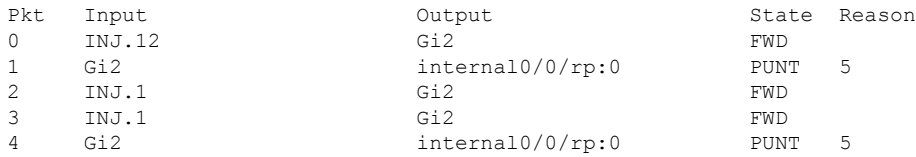

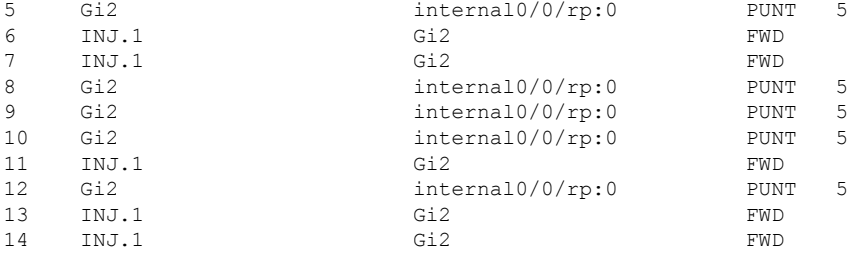

### 詳細なパケットビュー:

以下は、Cisco IOS XE SD-WAN で **show packet trace details** コマンドを実行した場合の出力例 です。指定されたトレース ID 10 について表示されます。

### Device# **show platform packet-trace packet 10**

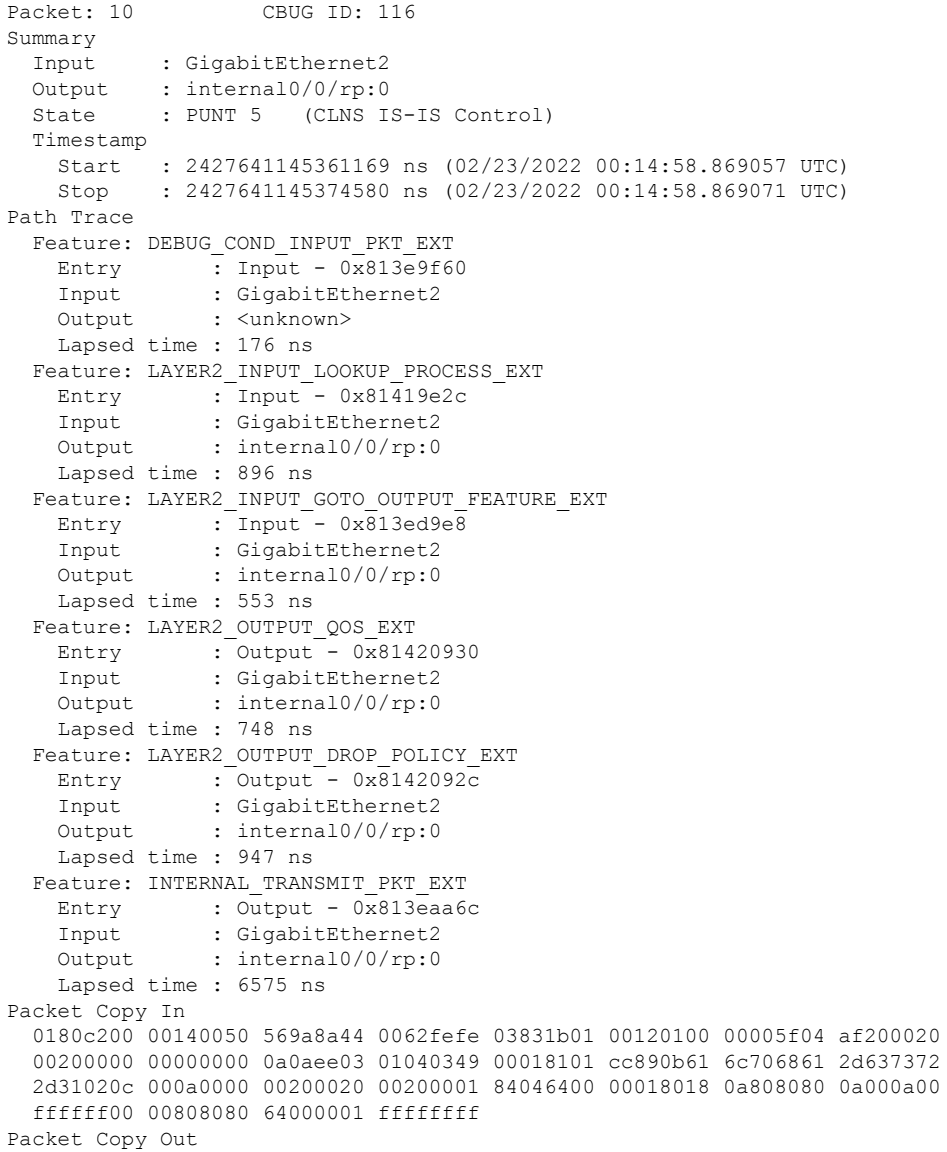

```
01010000 00110070 00b80028 200a0000 00000000 00000006 00000000 80010500
  02065900 00000001 01010000 000e003c 00000000 00000074 03f50000 00000005
  00000000 80010700 0180c200 00140050 569a8a44 0062fefe 03831b01 00120100
  00005f04 af200020 00200000 00000000 0a0aee03 01040349 00018101 cc890b61
  6c706861 2d637372 2d31020c 000a0000 00200020 00200001 84046400 00018018
  0a808080 0a000a00 ffffff00 00808080 64000001 ffffffff
IOSd Path Flow: Packet: 10 CBUG ID: 116
  Feature: INFRA
  Pkt Direction: IN
    Packet Rcvd From DATAPLANE
```
**show platform packet-trace summary** コマンドを使用すると、指定したトレース ID に関する詳 細情報が表示されます。詳細なパケットビューの出力では、概要データセクション、パケット ダンプセクション、および機能データセクションの 3 つのセクションが表示されます。

- 概要データセクション:パケットトレースID、入力インターフェイス、出力インターフェ イス、および指定したトレース ID のデバイスを通過するパケットに関して が取った転送 の決定について表示されます。
- パケットダンプセクション:入力パケットと出力パケット情報が表示されます。パケット ヘッダー詳細の最初の 96 バイトのみが表示されます。

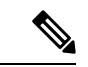

- トレーサメモリの制限により、完全なパケットダンプは表示 されません。 (注)
	- 機能データセクション:機能固有のトレースデータを生成し、機能データを復号化する転 送プレーン機能が表示されます。これらの機能は、転送結果、ドロップ理由、その他の動 作などのデバッグ情報をパケットトレーサに提供します。

# パケットトレースの設定例

次の例は、パケットトレースの条件を設定および監視する方法を示しています。

```
Device# debug platform packet-trace packet 2048
Device# debug platform condition ingress
Device# debug platform condition start
Device# debug platform condition stop
Device# show platform packet-trace summary
Pkt Input Output State Reason
0 Gi0/0/2.3060 Gi0/0/2.3060 DROP 402
1 internal0/0/rp:0 internal0/0/rp:0 PUNT 21 2 internal0/0/recycle:0 Gi0/0/2.3060 FWD
```
翻訳について

このドキュメントは、米国シスコ発行ドキュメントの参考和訳です。リンク情報につきましては 、日本語版掲載時点で、英語版にアップデートがあり、リンク先のページが移動/変更されている 場合がありますことをご了承ください。あくまでも参考和訳となりますので、正式な内容につい ては米国サイトのドキュメントを参照ください。